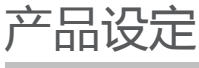

简易设定

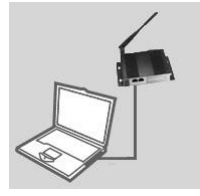

连接至您的电脑 通过以太网线将EW-150N连接至您桌上/笔记本电脑 癿有线网络口。并且将EW-150N 连接上电源适配器。 等待电源指示灯常亮,不再闪烁。

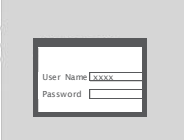

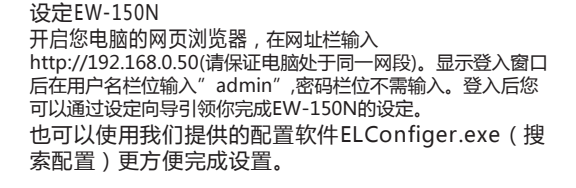

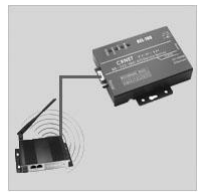

共享无线网络

当您完成EW-150N的设定,您可以移除EW-150N 连接的网线,并将 EW-150N 连接至您网络。EW-150N默认为无线客户端模式(网卡模 式),设置完成后串口设备和有线网络设备均可通过EW-150N访问无 线网络。

## 故障排除

## 安装设定问题

- 1.请问我如何不通过PC软件完成EW-150N 无线WIFI串口服务器安装设定,或是如何查看 我的无线网络名称(SSID)与加密方式?
	- 使用网线连接您的电脑与EW-150N。
	- 开启您电脑的网页浏览器在网址栏位输入http://192.168.0.50 。
	- 预设癿用户名为"admin"。预设癿密码丌需输入(保持空白)。
	- 假如您曾经更改过您癿密码但是忘记了,您必须把设备恢复原厂设定值。
- 2.请问如何将EW-150N设备恢复原厂设定值?
	- 请先确认设备正确癿连接电源并正常启劢完成。 - 请按压设备的reset按键约5秒钟的时间。 备注:当设备恢复原厂设定值,相关设定皀会被清除。 若您要重新进行EW-150N的功能设定,您可以参考问题1的说明并执行设定向导。
- 3.请问使用PC配置软件进行搜索时, 为何出现数百相同设备?
	- 这是网络存在环路所引起的广播风暴。典型情况是EW-150N通过无线和有线两条链路与电脑相 通(直接戒间接)。
	- 解决办法: 拔掉不电脑连接癿网线(此时仍然可以搜索配置)。 或配置EW-150N,使其连接与电脑不同段的WIFI无线网络。 备注:因网络不正常,此时不要用配置软件进行设置,可能造成配置丢失而变砖或异常。
- 4.设备IP地址修改后忘记了怎么办?
	- 使用网线连接您的电脑与EW-150N。
	- 通过我们提供癿PC配置软件ELConfiger.exe搜索可发现设备配置。

## 超然计算机技术支持资讯

如果您还有任何本使用手册无法协助您解决的相关问题,可以通过我们的网站、电子邮 件或电话等方式与技术支持工程师联络。

## 技术咨询服务电话

13711468251 020-85662364 020-85660006 **网 站:[http://www.crmcunet.com](http://www.crmcunet.com/)** 电子邮件:[crnet@live.com](mailto:crnet@live.com) 在线 QQ:458128145

产品保修期限、维修查询,请参考以下网页说明: [http://www.crmcunet.com](http://www.crmcunet.com/)